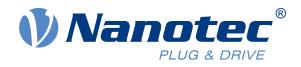

# Plug & Drive Studio Quick Start Guide

| Save (1) Save All                  | Preferences A                                                | <u>%9.•</u> 9.•0% <b>€</b> •                                                                                                    |                                                                           |                                    |                                                  |                                                                                                    |
|------------------------------------|--------------------------------------------------------------|----------------------------------------------------------------------------------------------------|---------------------------------------------------------------------------|------------------------------------|--------------------------------------------------|----------------------------------------------------------------------------------------------------|
|                                    | Home                                                         | @ Nanol C P Tuning 12 #5 Tuning 12                                                                                                    | 10-                                                                       |                                    |                                                  |                                                                                                    |
| a                                  | () Home                                                      | NanoJ tuning program                                                                                                    | Controllers @ Nanci project/vmvvcade                                      | PP Chject Dictionary 🔊 "Deciliesce |                                                  | Bioj                                                                                                    |
|                                    |                                                              | 1. Upload                                                                                                    | Status & control Display Configurations Sample                            |                                    | Per runny compution Postion (1)                  |                                                                                                    |
| M دلۇر                             | loter Tuning                                                 | Uplead program 1                                                                                                    |                                                                           |                                    |                                                  |                                                                                                    |
|                                    |                                                              | 2. Configuration                                                                                                    | State 1                                                                   | Trigger arread                     |                                                  |                                                                                                    |
| 9                                  | Nanol                                                        | Feedback loops Pesition v 1                                                                                                    | Graph 1                                                                   |                                    |                                                  |                                                                                                    |
|                                    |                                                              | Relevant objects for this mode                                                                                                    |                                                                           |                                    | -                                                | - 1011.2 - 511.4                                                                                                    |
|                                    | ect dictionary                                               |                                                                                                    |                                                                           |                                    | -                                                | 100.2 Str.5                                                                                                    |
| L. 04)                             | rectonary                                                    | Motion 1: Motion 2:<br>Tuning trigger ?                                                                                                    |                                                                           |                                    |                                                  | 566,0 206,8                                                                                                    |
|                                    |                                                              | Distance 1000 -2000                                                                                                    | 1                                                                         |                                    |                                                  |                                                                                                    |
| • D                                | Sciloscope                                                   | Delay (ms) 200 - 200 -                                                                                                    |                                                                           |                                    |                                                  |                                                                                                    |
|                                    |                                                              |                                                                                                    |                                                                           |                                    |                                                  | -566,0 -296,8                                                                                                    |
|                                    |                                                              | 3. Motion                                                                                                    |                                                                           |                                    |                                                  |                                                                                                    |
|                                    |                                                              | Start Stop                                                                                                    | 0 10 20 30 40 50                                                          | 60 70 80 90 100 110                | 120 130 140 150 160 170 160                      | 190 290 210 220 230 240 253                                                                                                    |
|                                    | More                                                         | 4. Oscilloscope                                                                                                    |                                                                           | Position Demand Value (6062:00     | E) — Fostion Actual Value (6064:01) — Velocity A | chuil Value (606C-01)                                                                                                    |
|                                    |                                                              | Configure and start                                                                                                    | Graph 2                                                                   |                                    |                                                  | - 172 - 1884                                                                                                    |
| About                              | Help                                                         | (mangaranana)                                                                                                    |                                                                           |                                    |                                                  |                                                                                                    |
|                                    |                                                              |                                                                                                    |                                                                           |                                    |                                                  | 10.0 500,0                                                                                                    |
| Live update<br>Operation mode      |                                                              |                                                                                                    |                                                                           |                                    |                                                  | 50 50 50                                                                                                    |
| Profile Position *                 |                                                              |                                                                                                    | #1                                                                        |                                    |                                                  |                                                                                                    |
| Active mode: Profile               | Position                                                     |                                                                                                    | , .                                                                       |                                    | N I I I I I I I I I I I I I I I I I I I          | -00.0                                                                                                    |
| Power state machine                |                                                              |                                                                                                    |                                                                           |                                    | V                                                | L                                                                                                    |
| ① 1. Switch on disable             | ed  2. Ready to switch on 4. Operation enabled               |                                                                                                    |                                                                           |                                    | 120 138 148 150 160 170 180<br>Time (m)          | 190 200 200 220 230 240 203                                                                                                    |
| ③ 3. Switched on<br>Active Status: | Operation enabled                                            |                                                                                                    | 0 10 20 30 40 50                                                          | 60 70 80 90 100 110                | Table (190)                                      |                                                                                                    |
| Control word                       | openanti                                                     |                                                                                                    |                                                                           |                                    | ng Ervar Actual Value (6054.50)1_6 (2039(02)     | Terre                                                                                                    |
| Filhalt E18                        |                                                              |                                                                                                    |                                                                           |                                    |                                                  | Sampling paried. 1 2 ms                                                                                                    |
| E Fault reset                      | k5 [] 0k9                                                    |                                                                                                    | Channels                                                                  | Show Gr                            | nid Auto Max Mex                                 | and other and the second second secon |
| Hexadecimali 0x000                 | 04                                                           |                                                                                                    | Object<br>Peoition Demand Value (6062:00)                                 | Chi graph 1                        | C E EO EO X                                      | Tripper<br>Nanoi tuning program (2004) + x 1) • 27 Auto-mann                                                                                                    |
| Statusword<br>Voltage enabled      | Target reached                                               |                                                                                                    | Pesition Actual Value (8064.00)<br>Velocity Actual Value (806C.00)        | Chi graph 1                        | F1 16 60 60 🗰                                    | Hanel Long pogram (cherry 11.1)                                                                                                    |
| Quick stop                         | Internal limit reached                                       |                                                                                                    | Velocity Actual Value (60F4:00)<br>Following Errer Actual Value (60F4:00) |                                    | E) 18 60 60 🗶                                    | Condition: Value bigger or equals threshold                                                                                                    |
| Warning                            | CMS Be 12<br>Closed loop available                           |                                                                                                    | L (2019-02)                                                               | Card Constants                     |                                                  | Source object: Nanoi Outputs - Nanoi Output 41 (05010) Seleti                                                                                                    |
| OMS Bit 13<br>Hexadecimat: 0x86    | Closed holy strategy                                         |                                                                                                    |                                                                           |                                    |                                                  |                                                                                                    |
| Heiadecimat Useo.                  |                                                              |                                                                                                    |                                                                           |                                    |                                                  |                                                                                                    |
| General error                      | Communication                                                |                                                                                                    | -\$ Add                                                                   |                                    |                                                  |                                                                                                    |
| Current                            | Mode specific Wrong direction                                |                                                                                                    |                                                                           |                                    |                                                  |                                                                                                    |
| Voltage                            | a wrong or a                                                 | Nanol Log 00- Variables  Consele 33                                                                                                    |                                                                           |                                    |                                                  |                                                                                                    |
| Temperature                        |                                                              | Nanol Log 00- Variability                                                                                                    |                                                                           |                                    |                                                  |                                                                                                    |
| NaneJ<br>RUNNING                   |                                                              | DD Scient<br>OD Scient<br>Press Ctl+Space for content essist<br>Press Ctl+Space for content essist<br>Press Tabb', and hit ester to read the 'manuf<br>Type 'tabb', and hit ester to set your cont                    | acturer Seftware Version'                                                 |                                    |                                                  | Wating for dativigger to M.                                                                                                    |
|                                    |                                                              | Press Ctl+Spece for content assure<br>Press Up for command history<br>Type 'iBdb', and hit enter to read the 'namuf<br>Type '6060+2', and hit enter to set your cont<br>Type '6060+2', and hit enter to set your cont | roller into "Weinterd                                                     |                                    |                                                  | Wating tor risk: higher in bit                                                                                                    |
|                                    |                                                              | Type '6060+2', and 121                                                                                                    |                                                                           |                                    |                                                  |                                                                                                    |
|                                    |                                                              |                                                                                                    | No error Resist error                                                     |                                    |                                                  |                                                                                                    |
|                                    |                                                              | 4                                                                                                    | No ever lineat street                                                     |                                    |                                                  |                                                                                                    |
|                                    | 10 R T 1 OF / FIR-v1630-83455                                | 08                                                                                                    |                                                                           |                                    |                                                  |                                                                                                    |
| Active controller                  | CL3-E-1-0F / FIR-v1630-83455<br>CF3-E-1-0E \ bBr-v1630-83422 | 98                                                                                                    |                                                                           |                                    |                                                  | H # 5 \$ 4 0 - 0 9                                                                                                    |
| an Active controller               | C13-E-1-0E ( EM - 1111                                       | <pre>me</pre>                                                                                                    | AND ANTOCICA MORE.                                                        |                                    |                                                  | Carr Br. Line                                                                                                    |
|                                    |                                                              | >                                                                                                    | rolling: Software Version.                                                |                                    |                                                  | Serves skipes. Nanol Oxyota - Nanol Oxyota og (20000) (Seruk<br>Value: 2                                                                                                    |
|                                    |                                                              | Type .6060+2: and hit enter to read                                                                                                    |                                                                           |                                    |                                                  |                                                                                                    |
|                                    |                                                              | Press up for content assist                                                                                                    |                                                                           |                                    |                                                  |                                                                                                    |
|                                    |                                                              | OD Scripe                                                                                                    |                                                                           |                                    |                                                  |                                                                                                    |
|                                    |                                                              | OD Script<br>Press, (cb), (c), Variables (D) Consule (1)<br>Press, (cb), (c), (c), (c), (c), (c), (c), (c), (c                                                                                                    | -9-544                                                                    |                                    |                                                  |                                                                                                    |
| E RUNAMAG                          |                                                              |                                                                                                    |                                                                           |                                    |                                                  |                                                                                                    |
| Temperature<br>Nanoj               | Mong direction                                               |                                                                                                    |                                                                           |                                    |                                                  |                                                                                                    |
|                                    |                                                              |                                                                                                    |                                                                           |                                    |                                                  |                                                                                                    |
|                                    | Communication                                                |                                                                                                    |                                                                           |                                    |                                                  |                                                                                                    |
|                                    | L.                                                           |                                                                                                    |                                                                           |                                    |                                                  |                                                                                                    |
|                                    |                                                              |                                                                                                    |                                                                           |                                    |                                                  |                                                                                                    |
|                                    |                                                              |                                                                                                    |                                                                           |                                    |                                                  |                                                                                                    |
|                                    |                                                              |                                                                                                    |                                                                           |                                    |                                                  |                                                                                                    |

For Plug & Drive Studio Version 2.1

h that has a second

NANOTEC ELECTRONIC GmbH & Co. KG Kapellenstraße 6 85622 Feldkirchen bei München, Deutschland Tel. +49 (0)89-900 686-0 Fax +49 (0)89 900 686-50 support@nanotec.de

## Contents

| 1  | Introduction                                                                                 | 4    |
|----|----------------------------------------------------------------------------------------------|------|
| 2  | Prerequisites                                                                                | 4    |
|    | 2.1 Firmware version                                                                         |      |
|    | 2.2 Supported interfaces and products                                                        |      |
|    | 2.3 Setting up the controller and the communication                                          | 5    |
| 3  | Installing Plug & Drive Studio                                                               | 8    |
|    | 3.1 Uninstalling                                                                             |      |
|    | 3.2 Upgrading                                                                                |      |
| 4  | First Steps                                                                                  | 8    |
| -  | 4.1 Connecting to a controller                                                               |      |
|    | 4.2 Using a controller                                                                       |      |
| 5  | Setup                                                                                        | 10   |
| •  | 5.1 Auto-Setup                                                                               |      |
|    | 5.2 Setup Controls                                                                           |      |
| 6  | Operation                                                                                    | 12   |
| 7  | Motor tuning                                                                                 | 12   |
|    | 7.1 Background information                                                                   |      |
|    | 7.2 General sequence                                                                         |      |
|    | 7.3 Prerequisites                                                                            | . 13 |
|    | 7.4 Set up controller                                                                        |      |
|    | 7.5 User Interface                                                                           |      |
|    | 7.6 Upload NanoJ program                                                                     |      |
|    | 7.7 Setting up motion                                                                        |      |
|    | 7.8 Adjust control loop                                                                      |      |
|    | 7.9 Finding the best parameters                                                              | . 17 |
| 8  | NanoJ Editor                                                                                 |      |
|    | 8.1 General                                                                                  |      |
|    | 8.2 Writing a program.                                                                       |      |
|    | <ul><li>8.3 Running and debugging a NanoJ program</li><li>8.4 Additional functions</li></ul> |      |
| q  | Object dictionary table                                                                      | 21   |
|    | 9.1 Filtering                                                                                |      |
|    | 9.1 Filtering                                                                                |      |
| 10 | Oscilloscope                                                                                 | າາ   |

| 12 Firmware update          | 26 |
|-----------------------------|----|
| 12.1 Getting firmware files |    |
| 12.2 Connect the controller |    |
| 12.3 Updating the firmware  |    |

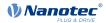

## 1 Introduction

Plug & Drive Studio is a free software for easy commissioning of the Nanotec controllers, including motor tuning.

If you have questions about Plug & Drive Studio, you can contact us at the following email address:

support@nanotec.de

Please include the keyword "PNDS" in the email subject.

In case of errors, please attach a screenshot and the .log file located in the  ${\tt workspace/.metadata}$  directory.

## **2** Prerequisites

## 2.1 Firmware version

## CAUTION

From the version 2.0 on the Plug & Drive Studio is incompatible with Firmware Version FIR-v1650-BXXXXXX and older.

It is recommended to use the firmware version "FIR-v2039-B807052" or newer with this version of Plug & Drive Studio.

The firmware version will be displayed in Plug & Drive Studio when connecting to a controller. For USB controllers, it can be found in the file "INFO.BIN".

## 2.2 Supported interfaces and products

Plug & Drive Studio currently supports the following interfaces:

#### CANopen

Recommended when possible. Currently, only IXXAT and Peak adapters are supported.

#### **Ethernet TCP/IP**

Recommended bus on all N5 controllers.

### EtherCAT

The EtherCAT master in Plug & Drive Studio has no real-time capability. Don't use it in production environments but only for setting up the controller. In case of a N5-x-1 controller, Ethernet TCP/IP can be used as an alternative instead.

#### Modbus/TCP

#### USB Virtual COM Port (USB VCP)

Requires specific activation, see below for details.

#### Modbus RTU over RS232 or RS485

CL3-E only.

Here is an overview for every product:

| Product name  | Supported field bus                                 |
|---------------|-----------------------------------------------------|
| C5-01         | USB virtual COM port                                |
| C5-E-x-03     | USB virtual COM port, RS485                         |
| C5-E-x-09     | USB virtual COM port, CANopen                       |
| C5-E-x-09A    | USB virtual COM port, CANopen                       |
| C5-E-x-11     | USB virtual COM port, Ethernet TCP/IP               |
| C5-E-x-21     | USB virtual COM port, EtherCAT                      |
| C5-E-x-81     | USB virtual COM port, Ethernet TCP/IP or Modbus TCP |
| CL3-E-x-0F    | USB virtual COM port, CANopen, RS232, RS485         |
| CL4-E-x-12    | USB virtual COM port, CANopen, RS485                |
| N5-x-1        | Ethernet TCP/IP (or EtherCAT)                       |
| N5-x-2        | CANopen, Ethernet TCP/IP                            |
| N5-x-3        | Ethernet TCP/IP                                     |
| N5-x-4        | Ethernet TCP/IP or Modbus TCP                       |
| N5-x-5        | Ethernet TCP/IP, RS485                              |
| NP5-02        | RS485                                               |
| NP5-08        | CANopen                                             |
| NP5-20        | EtherCAT                                            |
| PD2-Cx-E-01   | USB virtual COM port                                |
| PD2-Cx-E-08   | CANopen                                             |
| PD4-Cx-E-01   | USB virtual COM port                                |
| PD4-Cx-E-08   | CANopen                                             |
| PD4-Ex-E-65-1 | EtherCAT                                            |
| PD4-Ex-E-65-2 | CANopen                                             |
| PD4-Ex-E-65-3 | Ethernet TCP/IP                                     |
| PD4-Ex-E-65-4 | Ethernet TCP/IP or Modbus TCP                       |
| PD4-Ex-E-65-5 | RS485                                               |
| PD4-Ex-E-65-7 | USB virtual COM port                                |
| PD4-Ex-M-65-1 | EtherCAT                                            |
| PD4-Ex-M-65-2 | CANopen                                             |
| PD6-Cx-E-09   | USB virtual COM port, CANopen                       |

## 2.3 Setting up the controller and the communication

It is not recommended to have other applications or devices interacting with your controller while using it with Plug & Drive Studio.

## 2.3.1 CANopen

## IXXAT Note

- It is recommended to use version 4 of the driver for the IXXAT adapter. Version 2 is not supported.
- It is recommended to disable all PDOs on the bus to reduce the load.

1. Download the IXXAT VCI V4 driver and addons (see <a href="https://www.ixxat.com/">https://www.ixxat.com/</a>).

- 2. Install the driver: VCI V4.0.939.0 Windows 10, 8, 7\Ixxat VCI Setup 4.0.939.0.exe
- 3. Install the Java API: VCI V4.0.939.0 Windows 10, 8, 7\Add-ons\VCI V3 Java API\_1\_0\_54\_0.exe

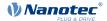

- 4. Connect the IXXAT adapter to the computer.
- **5.** Connect the IXXAT adapter to the controller with the appropriate cable. Please refer to the product manual for the details about the CAN connector.
- 6. Make sure the controller is using the correct node id, and that its baud rate is known. Please refer to the product manual for more details.

### PEAK

- 1. Download and install the driver (see http://www.peak-system.com/).
- 2. Connect the PEAK adapter to the computer.
- **3.** Connect the PEAK adapter to the controller with the appropriate cable. Please refer to the product manual for the details about the CAN connector.
- 4. Make sure the controller is using the correct node id, and that its baud rate is known. Please refer to the product manual for more details.

### 2.3.2 USB mass storage

Most controller used with a clock/direction input are fitted with a USB mass storage connection. Plug & Drive Studio only supports the firmware update, all other features are not available.

If you need to know the firmware version of such a controller, please follow these steps:

- 1. Connect the controller to the computer using a USB cable.
- 2. Open Plug & Drive Studio and move to Setup > Firmware and click on the button Flash firmware... .

This will open a new window showing the controller name and the firmware version as shown in the picture below.

| <b>)</b>                                       |                                             |                   |                    |
|------------------------------------------------|---------------------------------------------|-------------------|--------------------|
| ontroller selection<br>Please select the contr | oller, to flash the firmware onto, from the | list below.       |                    |
| Device name                                    | Interface                                   | Current version   | Serial number      |
| CL3-E-1-0F                                     | USB (E:\)                                   | FIR-v1650-B412503 | B930421 13/16-0081 |
|                                                |                                             |                   |                    |
|                                                |                                             |                   | Refre              |
|                                                |                                             |                   | Kefre              |
|                                                |                                             |                   |                    |
|                                                |                                             |                   |                    |
|                                                |                                             |                   |                    |
|                                                |                                             |                   |                    |
|                                                |                                             | < Back Next >     | Finish Cancel      |
|                                                |                                             |                   |                    |

### 2.3.3 USB virtual COM port

#### Note

You may have problems reconnecting Plug & Drive Studio to the controller after a restart, especially if the restart was not initiated by Plug & Drive Studio (e.g. power cycle). In this case, unplug the USB cable and plug it in again. You may also have to disconnect and reconnect the controller in Plug & Drive Studio. You might want to use the **Restart** button at the top of the "Operation" tab instead of a power cycle.

**1.** Depending on your operating system, a special driver may be necessary:

## 🗥 WARNING

Install the USB driver **before** activating the virtual COM port. The driver is shipped in the Plug & Drive Studio release package in the subfolder <code>Nanotec\_USB\_VCP\_Driver</code>. Please see the <code>README.TXT</code> file there for more information.

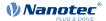

- Windows 7: please install the driver first.
- Windows 10: no driver is required.
- 2. Connect the controller to the computer using a USB cable.
- 3. Open the drive (e.g. F:\) assigned by Windows to the controller in the Windows Explorer.
- 4. Open the file CFG.TXT or PD4CFG.TXT with a text editor, for instance Windows Notepad.
- 5. Add the following lines at the end of the file:

```
2102|=0x100000
```

4015:01=0

This will set the bit 20 of the object  $2102_h:00$ , enabling the virtual COM port of the controller. The command "4015:01=0" will deactivate the internal program for controlling the state machine.

- 6. Restart the controller.
- 7. Open the Windows device manager and make sure the controller has been assigned a COM port.

### 2.3.4 Ethernet TCP/IP

- 1. Connect the controller to the Ethernet network.
- 2. Make sure your controller is reachable, for instance with "ping [ip]" on the command line. Please refer to the product manual for more information about the TCP/IP settings.

### 2.3.5 Modbus over RS232/RS485

Make sure the appropriate COM port is available in the Windows device manager.

- 1. Connect the controller to the computer using a serial data cable. Please refer to the product manual for the details about the RS connectors.
- 2. Make sure the controller is using the correct serial port settings like baud rate, parity, modbus address, and so on. Please refer to the product manual for more details.

## 2.3.6 EtherCAT

## 

The EtherCAT master in Plug & Drive Studio has no real-time capability. Don't use it in production environments but only for setting up the controller.

#### Note

To get the best performance and avoid interferences with non-EtherCAT packages, the following conditions should be met:

- A dedicated ethernet adapter is used.
- Do not use a USB-To-Ethernet adapter.

The controller can be identified with a serial number which can be found on the product label.

- 1. Download and install the latest WinPcap drivers (see <a href="https://www.winpcap.org/">https://www.winpcap.org/</a>).
- 2. Connect the controller to your PC via the EtherCAT connector.

## 3 Installing Plug & Drive Studio

## 

We do not recommend using C:\Program or C:\Program Files as destination folder, because these paths require admin privileges. Since the installer automatically starts the application after it has been extracted, it would start in elevated mode, making the files created by Plug & Drive Studio only accessible to the admin-user.

- 1. Download the Plug & Drive Studio installer.
- 2. Run the downloaded installer PNDS-N.N-x86.exe, e.g. PNDS-2.0-x86.exe.
- 3. Select the destination folder by clicking on browse.
- 4. Click on "Extract" and wait until the unpacking has finished.

Plug & Drive Studio will start automatically after the installation has completed. Later, you can start it via the link on your desktop.

## 3.1 Uninstalling

## CAUTION

Your data (like NanoJ source code, oscilloscope configuration, etc.) is stored in the installation folder, more specifically in the sub-folder called "workspace". Make sure you have copied all the information you need before deleting it. Copying this directory to another installation is supported as long as it contains the same Plug & Drive Studio version.

To delete an installation that you don't need anymore, just delete the corresponding folder and the shortcut that Plug & Drive Studio created on the desktop.

## 3.2 Upgrading

To upgrade Plug & Drive Studio, just install the new version in a new folder. Don't overwrite an existing installation.

## **4 First Steps**

After the startup of Plug & Drive Studio, you will see the "Home" tab as shown below.

| 🟠 Controllers 🔀  |                         |                    |                                          |   |
|------------------|-------------------------|--------------------|------------------------------------------|---|
| Getting started  | Opens the wizard for    | *                  | Currently connected                      | * |
| - Add Controller | adding a controller.    |                    |                                          |   |
| Recently used    | List of previously conn | ected controllers. | Options for current connected controller |   |

## 4.1 Connecting to a controller

- 1. Connect the power supply and the cables to the controller if you haven't done so already.
- 2. Click on Home > Connect Controller on the "Home" tab. Following this, the wizard Connect to controller opens up.

- 3. Select the relevant interface and click on Next>.
- 4. Change your settings so that they match the configuration on the controller. Click on the **Check Connection** button to test the communication.

If the connection fails, make sure all cables are properly connected, the device is powered on and that you have selected the correct device and set the appropriate communication parameters.

5. Click on Finish when the communication is established.

#### Note

You may get a dialog as pictured below, reporting that the firmware on the controller is older than the recommended version. We recommend updating the firmware in order to use all the functionality, as described in the chapter <u>Firmware update</u>.

| 🚺 Firm | ware Deprecated                                                                                                    | 3 |
|--------|----------------------------------------------------------------------------------------------------|---|
| 1      | This PlugDrive Studio version only works with controllers running on Firmware<br>FIR-v1738-B496726 and above.<br>You will be redirected to a wizard which will guide you through the update process<br>and update the firmware and the bootloader.<br>If you do not want to update to FIR-v1738-B496726 or higher, please use an older<br>Plug & Drive Studio version. |   |
|        | ОК                                                                                                    |   |

## 4.2 Using a controller

In the top left corner of the main window, you can access the main features:

Note: If the display is small, fewer of the fields may be displayed.

| 🟠 Home            |            |  |  |
|-------------------|------------|--|--|
| 🗊 S               | etup       |  |  |
| 🕼 Ope             | Coperation |  |  |
| Object dictionary |            |  |  |
| 🔊 Motor Tuning    |            |  |  |
| ▶ Oscilloscope    |            |  |  |
| ⊖ NanoJ           |            |  |  |
|                   |            |  |  |
| 🖶 More            |            |  |  |
| 🚺 About           | ? Help     |  |  |

#### Home (connect and disconnect a controller)

Will open the "Home" tab for connecting or disconnecting a controller. At the moment only one controller can be connected to Plug & Drive Studio at any time. If another controller is to be used, click on "Disconnect", the connection settings of the controller are then stored to disc. The controller is now listed on the welcome page under the section "Recently used".

#### Setup

Adjust general settings of the controller and the motor. See chapter "Auto-Setup" for details.

#### Operation

Operate the motor in the different modes and adjust the corresponding settings. See chapter "<u>Operation</u>" for details.

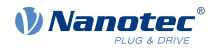

#### **Object dictionary**

Display all objects in object dictionary with their value, and modify them. See chapter <u>Object</u> <u>dictionary table</u> for details.

#### Motor tuning

Tune the motor controller so that it reacts optimally for your application. See chapter "Motor tuning" for details.

#### Oscilloscope

Display the values of the objects in the object dictionary over time. See chapter "Oscilloscope" for details.

NanoJ

Write programs that are executed on the controller. See chapter "NanoJ Editor" for details.

More

All other tools are listed under this menu, for instance a command line to read and write objects in the object dictionary. See chapter "Object dictionary script console" for details.

## 5 Setup

All settings that can be modified in the setup are categorized. Each category is represented by a tab. When you make changes in the graphical interface, the new value is not immediately applied on the controller. Instead, an icon will appear, indicating where changes have been made. The same icon will also appear on the **Apply** button, which is usually what you would press next, unless you want to apply several changes at once. Text fields can also be applied directly, by pressing the return key while they are selected.

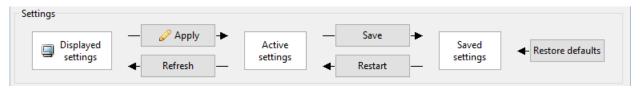

Applying changes means sending the new settings to the controller, making them the active settings. If you are satisfied with the active settings, you can make them permanent by pressing the **Save** button.

## 5.1 Auto-Setup

CAUTION

Before running the auto setup, make sure all prerequisites for your controller are met. You don't need to perform the auto setup for PD (Plug & Drive) motors, it has been already performed in the factory.

To run the auto setup, open Setup, switch to the Auto-Setup tab, and press the Start Auto-Setup button.

| Sag Setup ⊠                                                                                                    |  |
|----------------------------------------------------------------------------------------------------|--|
| Settings<br>— Apply → Active<br>settings ← Refresh ← Save → Saved<br>Active settings ← Restart ← Saved<br>Active settings ← Restart ← Saved settings ← Restore defaults |  |
| Mode Controls     \$       Start Auto-Setup     Indexed       Auto-Setup finished     \$                                                                                |  |
| Auto-Setup Results       \$         Encoder alignment       39033       Encoder resolution       4096                                                                   |  |

## **5.2 Setup Controls**

Each field in the Setup tabs represents an object, or part of an object in the object dictionary. Some of the fields cannot be modified because they are read-only, their value is derived from other actual objects, or because they are currently not relevant. Hovering over the label of a field with the cursor will show you which index and subindex of the object it represents. Additional information about each object can be found in the product manual.

| Ŝ⊒ *Setup 🔀 🗖                                                                                                    |
|----------------------------------------------------------------------------------------------------|
| Settings<br>Displayed<br>settings<br>Refresh<br>Active<br>settings<br>- Save<br>- Save<br>- Save<br>- Restore defaults<br>- Restore defaults |
| Drive Current Auto-Setup Analog I/O                                                                                                    |
| Motor *                                                                                                    |
| Motor drive submode select Pole pair count 50 pairs Step angle 1.8                                                                           |
| Encoder *                                                                                                    |
| Encoder Resolution 4096                                                                                                    |
| Brake 0x2052:00                                                                                                    |
| Close brake idle time ms Shutdown power idle time ms                                                                                         |
| Open brake delay time ms Start operation delay time ms                                                                                       |
| Closed Loop *                                                                                                    |
| Motor drive submode select Closed Loop ~                                                                                                    |

## 6 Operation

Configuring the mode of operation of a controller is similar to changing its setup (see chapter <u>Setup</u>). However, there are additional controls.

| Control   | Mode                            |
|-----------|---------------------------------|
| Power on  | Activate Mode: Profile position |
| Power off |                                 |
| Halt      |                                 |
|           |                                 |

The button on the right activates the mode that is represented by the currently selected tab ("Profile prosition" in this example).

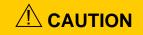

Depending on your settings, the button Power on can result in immediate motor movement.

The Buttons **Power on** switches to the "operation enabled" state in the power state machine and **Power off** back tho the state "swtich on disabled".

The Halt button toggles bit 8 in the control word.

## 7 Motor tuning

## 7.1 Background information

Tuning is the process of finding best possible parameters for the control unit of the motor already mounted in the application.

The control structure of the Nanotec motor controllers consists of three cascading feedback loops (position, velocity, current/torque), each loop being a PI (proportional-integral) controller.

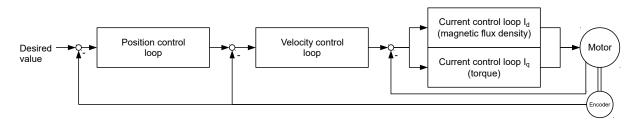

Each PI controller is parametrised by:

- a proportional gain (P), which is multiplied by the measured error
- an integral gain (I), which is multiplied by the error accumulated over time

Please refer to the literature for more information about PI controllers.

Tuning is the process of finding the optimal P and I parameters depending on the actual motor, load, and expected behavior (speed vs. precision vs. jerk...). Therefore, it is essential to perform the tuning with the motor mounted in the machine and it moving real load. The reaction of the motor depends also on the rate of change (ramps) of the velocity and torque. Tuning should be done with the steepest ramps required by the application. Obviously, these ramps should be within the range that the motor can actually achieve, based on its data sheet and the available current. You should not set ramps that the motor cannot physically follow. If

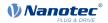

you do, you will still be able to tune and find the parameters that allow the motor to reach the targets in the minimal possible time by maximizing the torque. However, since the error will still be high, the PI parameter will have to be low, leading to a "soft" regulation, where the controller will be more sensitive to changes of the load compared to a controller set to follow realistic ramps.

Since the input of a control loop depends on the output of the lower-level loop, you should start by tuning the current/torque loop, then continue with the velocity loop and finally with the position loop, if applicable for your application. In other words, if the current/torque or velocity loops are not tuned, it will not be possible to tune the position loop.

## 7.2 General sequence

The workflow for tuning is as follows:

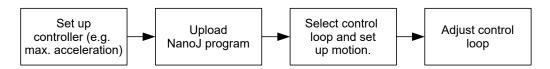

## 7.3 Prerequisites

- 1. Make sure that the controller is connected and available.
- 2. Ensure that you have read the chapter Background information.
- **3.** Before tuning, Plug & Drive Studio needs to upload a special NanoJ program any existing program will be overwritten. Therefore, make sure that you have a backup of your own NanoJ program, if any.

### 7.4 Set up controller

Before starting the tuning, you need to set the relevant objects for the movement itself like "maximum speed", "acceleration", "max. current" and of any such kind.

The link **Relevant objects for this mode** will list some objects that are relevant for the current selected mode. You can also use the "Object Dictionary table" and the appropriate filters (see chapter <u>Object</u> <u>dictionary table</u> for more information). For more details about the objects and their values, please refer to the product manual.

## 7.5 User Interface

This chapter describes the user interface of the tabs Tuning Motion Control and Tuning Parameters.

Refer to the indicated chapters for more information.

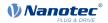

## 7.5.1 Tuning Motion Control

| Tuning Motion Control 23       4% Tuning Parameter         Janob tuning program       1. Upload         Upload program       ?         2. Configuration       ?         Feedback loop:       Position         Peedback loop:       Position         Tuning trigger       ?         All the state of this mode       Show this mode in @ Operation         Tuning trigger       ?         Distance       500         Delay (mc)       200         3. Motion       \$top         Start       \$top         4. Oscilloscope       Configure and start                                                                                                    | -                |              | L Tre |               | - |   |       |
|----------------------------------------------------------------------------------------------------|------------------|--------------|-------|---------------|---|---|-------|
| 1. Upload<br>Upload program ?<br>2. Configuration<br>Feedback loop: Position ?<br>Relevant objects for this mode<br>Show this mode in @ Operation<br>Motion 1: Motion 2:<br>Tuning trigger ?<br>Distance 5000 © 1-5000 ©<br>Delay (ms) 200 © 200 ©<br>3. Motion<br>Start Stop                                                                                                    |                  |              | s iu  | ning Paramete |   | _ | <br>_ |
| Upload program ?<br>2. Configuration<br>Feedback loop: Position v ?<br>Relevant objects for this mode<br>Show this mode in © Operation<br>Motion 1: Motion 2:<br>Tuning trigger ?<br>Distance 5000 © 1-5000 ©<br>Delay (ms) 200 © 200 ©<br>3. Motion<br>Start Stop                                                                                                    |                  | m            |       |               |   |   |       |
| 2. Configuration<br>Feedback loop: Position ?<br>Relevant objects for this mode<br>Show this mode in Operation<br>Motion 1: Motion 2:<br>Tuning trigger ?<br>Distance 5000<br>Delay (ms) 200<br>3. Motion<br>Start Stop<br>4. Oscilloscope                                                                                                    |                  | 2            |       |               |   |   |       |
| Feedback loop: Position ?<br>Relevant objects for this mode<br>Show this mode in Operation<br>Motion 1: Motion 2:<br>Tuning trigger ?<br>Distance 5000<br>Delay (ms) 200<br>3. Motion<br>Start Stop<br>4. Oscilloscope                                                                                                    | opioad program   | 1            |       |               |   |   |       |
| Relevant objects for this mode<br>Show this mode in Operation<br>Motion 1: Motion 2:<br>Tuning trigger ?<br>Distance 5000<br>Delay (ms) 200<br>3. Motion<br>Start Stop<br>4. Oscilloscope                                                                                                    | 2. Configuration |              |       |               |   |   |       |
| Show this mode in<br>Motion 1: Motion 2:<br>Tuning trigger 2<br>Distance 5000<br>Delay (ms) 200<br>3. Motion<br>Start Stop<br>4. Oscilloscope                                                                                                    | Feedback loop:   | osition      |       | ~ ?           |   |   |       |
| Show this mode in<br>Motion 1: Motion 2:<br>Tuning trigger 2<br>Distance 5000<br>Delay (ms) 200<br>3. Motion<br>Start Stop<br>4. Oscilloscope                                                                                                    |                  |              |       |               |   |   |       |
| Motion 1: Motion 2:<br>Tuning trigger ?<br>Distance<br>Delay (m)<br>3. Motion<br>Start Stop<br>4. Oscilloscope                                                                                                    |                  |              |       |               |   |   |       |
| Tuning trigger ?         Image: Constraint of the second second seco | Show this mode i | n 🧐 Operatio | on    |               |   |   |       |
| Distance         5000         - 5000         -           Delay (ms)         200         -         -         -           3. Motion         -         -         -         -         -           \$tart         Stop         -         -         -         -         -         -         -         -         -         -         -         -         -         -         -         -         -         -         -         -         -         -         -         -         -         -         -         -         -         -         -         -         -         -         -         -         -         -         -         -         -         -         -         -         -         -         -         -         -         -         -         -         -         -         -         -         -         -         -         -         -         -         -         -         -         -         -         -         -         -         -         -         -         -         -         -         -         -         -         -         -         -         -         -         -                                                                                                    |                  | Motion 1:    |       | Motion 2:     |   |   |       |
| Delay (ms) 200 200 200 200 4<br>3. Motion Start Stop 4. Oscilloscope                                                                                                    | Tuning trigger ? |              |       |               |   |   |       |
| 3. Motion           Start         Stop           4. Oscilloscope                                                                                                    | Distance         | 5000         | •     | -5000         | - |   |       |
| Start Stop<br>4. Oscilloscope                                                                                                    | Delay (ms)       | 200          | *     | 200           | • |   |       |
| Start Stop<br>4. Oscilloscope                                                                                                    | 2 Mation         |              |       |               |   |   |       |
| 4. Oscilloscope                                                                                                    |                  |              |       |               |   |   |       |
|                                                                                                    | Start            | Stop         |       |               |   |   |       |
|                                                                                                    | 1.0              |              |       |               |   |   |       |
| Configure and start                                                                                                    | -                |              |       |               |   |   |       |
|                                                                                                    | Configure and st | art          |       |               |   |   |       |
|                                                                                                    |                  |              |       |               |   |   |       |
|                                                                                                    |                  |              |       |               |   |   |       |
|                                                                                                    |                  |              |       |               |   |   |       |
|                                                                                                    |                  |              |       |               |   |   |       |
|                                                                                                    |                  |              |       |               |   |   |       |
|                                                                                                    |                  |              |       |               |   |   |       |
|                                                                                                    |                  |              |       |               |   |   |       |
|                                                                                                    |                  |              |       |               |   |   |       |
|                                                                                                    |                  |              |       |               |   |   |       |
|                                                                                                    |                  |              |       |               |   |   |       |
|                                                                                                    |                  |              |       |               |   |   |       |
|                                                                                                    |                  |              |       |               |   |   |       |
|                                                                                                    |                  |              |       |               |   |   |       |
|                                                                                                    |                  |              |       |               |   |   |       |
|                                                                                                    |                  |              |       |               |   |   |       |
|                                                                                                    |                  |              |       |               |   |   |       |
|                                                                                                    |                  |              |       |               |   |   |       |

In the Tuning Motion Control tab you can perform the following steps:

- 1. Upload: Upload the NanoJ program as described in chapter Upload NanoJ program.
- 2. Configuration: Here you configure the tuning program. You have the following options:
  - **Feedback loop:** Depending on the feedback loop to tune, the corresponding operation mode will be selected. Please refer to the product manual for more information.
  - Relevant objects for this module: Shows you which objects are relevant. You need to set specific parameters for each operation mode (e.g. ramps, current...) separately. Use the object dictionary with the corresponding <u>filter</u>.
  - Show this mode in Operation: Opens the operation tab according to the selected operation mode.
  - **Tuning trigger:** If enabled, the object 2500:01 will be set to 1 when the corresponding motion starts. This will trigger the oscilloscope (Step 4), if configured accordingly.
- 3. Motion: Refer to the chapter Setting up motion.
- 4. Oscilloscope: Click on Configure and Start and the Oscilloscope will be opened with default settings depending on the selected operation mode. Please refer to the chapter <u>Oscilloscope</u>.

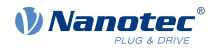

## 7.5.2 Tuning Parameters

| P Tuning Motion Control 👭 Tu | ning Parameter 🕅           |
|------------------------------|----------------------------|
| Position (CL)                | Velocity (CL) *            |
| p i                          | P I                        |
| 24,35K 1                     | 23,04K 5                   |
|                              |                            |
|                              |                            |
|                              |                            |
|                              |                            |
|                              |                            |
|                              |                            |
|                              |                            |
| Flux current (CL)            | Torque current (CL) *      |
| P I                          | P                          |
| 8,921M 509,3K                | 8,921M 509,8K              |
|                              |                            |
|                              |                            |
|                              |                            |
|                              |                            |
|                              |                            |
|                              |                            |
| Torque current (OL)          | Temporary values           |
| P I                          | Send automatically<br>Send |
| 100K G0                      | Fetch                      |
|                              | Remember                   |
|                              | Restore                    |
|                              | Persistent values          |
|                              | Save parameters            |
|                              | Presets                    |
|                              | mport                      |
|                              | Export                     |
|                              |                            |

You can adjust the following parameters:

- Position (CL)
- Velocity (CL)
- Flux current (CL)
- Torque current (CL)
- Torque current (OL)

For further information please refer to the chapter Adjust control loop.

#### Value Settings

| Temporary values<br>Send automatically |  |
|----------------------------------------|--|
| Send                                   |  |
| Fetch                                  |  |
| Remember                               |  |
| Restore                                |  |
| Persistent values                      |  |
| Save parameters                        |  |
| Import / Export                        |  |
| Presets                                |  |
| Import                                 |  |
| Export                                 |  |

Regarding Value Settings you have the following options:

1. Temporary Values

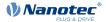

- Send: When Send automatically is checked the tuning parameters are sent automatically, otherwise you have to press the button Send.
- Fetch: Loads tuning parameters from the controller.
- **Remember:** Remembers the current tuning parameters in Plug & Drive Studio's memory.
- **Restore:** Loads tuning parameters from Plug & Drive's memory.
- 2. Persistent values
  - **Save parameters:** Saves tuning parameters to persistent controller memory.

#### 3. Import / Export

- Presets...: Presets tuning parameters. You can choose between seven default values depending on motor size.
- Import...: Loads tuning parameters from an external file.
- **Export...:** Saves tuning parameters to an external file.

## 7.6 Upload NanoJ program

## CAUTION

After uploading a NanoJ program, the controller will restart automatically. This leads to the following effects:

- All unsaved settings will be lost. Plug & Drive Studio will therefore ask before resetting the controller, if all objects must be saved first.
- After a restart, at least one full rotation is necessary in order to use Closed Loop. This needs to be done by the user. This is not necessary for PD motors.
- 1. Click on the Button Motor Tuning to open the view.
- 2. Click on the Button Upload program.
  - If you want to store the objects on the controller, answer the question with **Save and Restart**.
  - If you don't want to save the objects before uploading, answer **Restart**.
- 3. Wait for the program to be uploaded.

## 7.7 Setting up motion

- 1. Select under Feedback loop the loop to tune, start with adjusting the Current/Torque loop.
- **2.** Set up the value and the time for the two motions.
- 3. Click on the button Start to start the motion.

The motor will alternate between the values of motion 1 and motion 2.

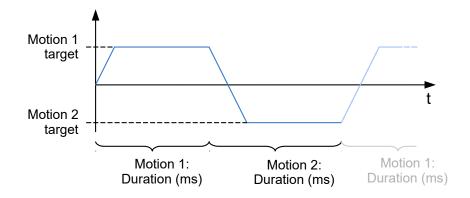

### Note

The objects

- 6072<sub>h</sub> (Max torque)
- 6087<sub>h</sub> (Torque Slope)

are set to the value "0" by default and need to be changed. Otherwise the motor will not move when starting the motion for the Current/Torque mode. Also set the object 2031<sub>h</sub> (Maximum Current) to the maximum current allowed for this motor.

4. To get a quick setup for the oscilloscope, click on the button Configure and Start

Every change in value or duration has effect immediately.

## 7.8 Adjust control loop

- 1. Select the tab Tuning Parameter.
- 2. It is suggested to load a default set by clicking on Presets... and selecting the current motor type.
- Use the slider to change the proportional (abbreviated "P") or integral part (abbreviated "I") of the control loop. Sliders labeled with "CL" are responsible for "Closed Loop" control loops and "OL" is used for open loop controls.

## 7.9 Finding the best parameters

Use the following rules of thumb to find the optimum parameters:

- 1. You can increase the "P" value until the motor is starting to producing noise. Then reduce by half the value to get a good control loop setting.
- 2. If the motor is following the desired input parameter too slowly, increase the "P" value.
- **3.** After finding a good "P" value, increase the "I" value to reduce the control error.
- 4. If the motor is producing overshoots after reaching the desired value, decrease the "I" value.

## 8 NanoJ Editor

NanoJ is a technology that allows you to run your own program on the controller. The programming language uses basic syntax based C / C++ with some extensions.

#### Note

For a more detailed description of the possibilities of NanoJ please refer to in the product manual.

## 8.1 General

The workflow is as follows:

- Modify the source code, typically vmmcode.cpp.
- Save the source code. The compiler translates (compiles) the files into a format for the controller, the binary file.
- This binary file is then uploaded to the controller.
- Finally, the program is started on the controller.

## 8.2 Writing a program

The project starts with a small sample program in the file vmmcode.cpp. Every time this - or related files - are saved, the compiler will compile the file and will display some information in the console.

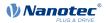

When you modify and save any source file, Plug & Drive Studio will build the project, reporting the result on the NanoJ log. This can also be triggered manually by clicking on the button Build.

| enerating memory mappings   |                                                 |                                                                                                    | -22                     |
|-----------------------------|-------------------------------------------------|----------------------------------------------------------------------------------------------------|-------------------------|
|                             |                                                 | update-site\com.nanotec.releng.nanoj.toolchain.wi<br>notec.nanoj.toolchain.update-site\com.nanotec.rel                                                                                                    |                         |
| ienerating vmmcode.usr      | xe [c:/daten/phd-studio/releng/com.nar          | notec.nanoj.tooicnain.update-site(com.nanotec.rei                                                                                                    | eng.nanoj.coorchar      |
| processed 1 IN mappings     |                                                 |                                                                                                    |                         |
| processed 2 OUT mappings    |                                                 |                                                                                                    |                         |
| processed 0 INOUT mappings  |                                                 |                                                                                                    |                         |
| unning readelf decodedline  | [C:\daten\nnd-studio\releng\com.nanotec.u       | nanoj.toolchain.update-site\com.nanotec.releng.na                                                                                                    | noi.toolchain.win3      |
| unning readelf info. [C:\da | Let (adcent bud praga by creding (command coeff | e-site\com.nanotec.releng.nanoj.too                                                                                                    |                         |
| one. Everything OK.         | In case of successful compiling, the            | output of                                                                                                    | 10101111111111111111111 |
|                             | the compiler ends with "Done. Every             | and a second second sec |                         |

In case of successful compilation, the output of the compiler ends with "Done. Everything OK."

## 8.3 Running and debugging a NanoJ program

After building, the program can be uploaded and executed by the controller.

| Project               |           |
|-----------------------|-----------|
| 🕞 Run                 | 🏇 Debug   |
| 📑 Build               | 🕞 Explore |
| Program on Controller |           |
| Start                 | Resume    |
| E Stop                | 💢 Delete  |

#### Run

The current project will be written on the controller and started. The NanoJ program on the controller will be overwritten, if any. No breakpoints or variables are checked and debug output will not be collected.

#### Debug

Same as "Run" but in this mode, the output of the controller via the VmmDebugOutput function is collected and printed out in the log line. Furthermore, if a breakpoint is hit, the Editor will stop at the line and show the program variables.

#### Note

The debug mode has stricter time constraints (more than 50%) than a normal run. That means, it might be impossible to debug a program that otherwise runs fine.

Always use "Debug" in PNDS to develop a program, and only use a normal run in production.

#### Note

There are some issues with the "Variables" tab in the current version of Plug & Drive Studio:

The list might be empty, in this case switch to the "Debug" tab and select the user thread as shown below.

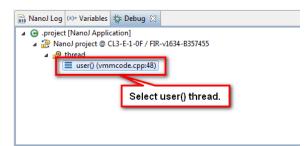

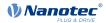

#### Note

In some rare cases the value of the variables are not refreshed.

#### Build

Rebuilds the project.

#### Explore

Opens the file explorer at the project location.

#### Start

Starts the progam already on the controller.

#### Resume

In case the NanoJ program reached a breakpoint and paused, resumes the execution of the program.

#### Stop

Stops the execution of the NanoJ program.

## CAUTION

When a NanoJ program is stopped, the controller will stay in its current state. If the motor is running, it will continue to do so!

#### Delete

Deletes the current NanoJ program on the controller. It is not necessary to delete a NanoJ program before using **Run**, it will overwrite any existing program.

## 8.4 Additional functions

#### Breakpoint

A breakpoint can be added or removed by clicking with the right mouse button in the marker bar (see image below) and select the entry "Toggle Breakpoint". When run in Debug mode, the NanoJ program execution will pause when the breakpoint is hit. You can then inspect the variables and resume the execution. Up to three breakpoints are supported."

#### Note

- Run the NanoJ program using "Debug" in order to make Plug & Drive Studio halt at breakpoints.
- Breakpoints can only be set on specific lines, not all.

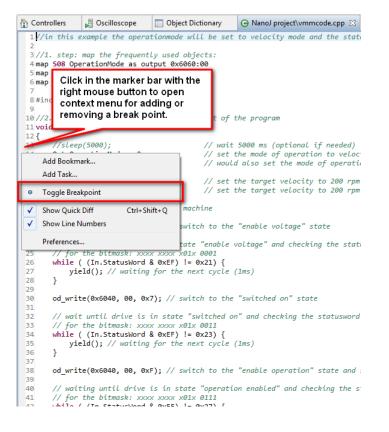

#### **Code completion**

Code can be completed by the editor. To start the completion, start typing in the first letters of the code and hit **Ctrl** and **Space**. The context menu offers all known functions, variables and data types fitting the typed letters.

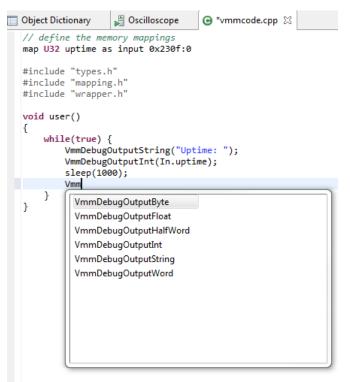

## 9 Object dictionary table

The object dictionary table lists all object dictionary entries with their names, values and some meta data. You can edit the values in binary, decimal or hexadecimal form.

Only entries with the Access set to read/write or write only are editable.

The value will be written to the controller as soon as you press Enter on your keyboard.

If you want to refresh the whole table, click on the button with the circled double arrow:

| 00 | ject Dictionary 🔀                                             |      |    |            |                |                     | 🖋 🖆 🛖                                   | ] 🖾 🗠 🗖       |
|----|---------------------------------------------------------------|------|----|------------|----------------|---------------------|-----------------------------------------|---------------|
|    |                                                               |      |    |            |                |                     | Binary Value                            | Decimal Value |
|    | Y                                                             | ' Y  | Y  | ' Y        | Y              | Y                   |                                         | Y             |
|    | Error Register                                                | 1001 |    |            |                |                     | Reload Table. 0000                      | 0             |
| 2  | Pre-defined Error Field                                       | 1003 | 00 | read/write | UNSIGNED8      | 00h                 | 0000 0000                               | 0             |
| 3  | COB-ID Sync                                                   | 1005 | 00 | read/write | UNSIGNED32     | 00000080h           | 0000 0000 0000 0000 0000 0000 1000 0000 | 128           |
| 4  | Synchronous Window Length                                     | 1007 | 00 | read/write | UNSIGNED32     | 00000000h           | 0000 0000 0000 0000 0000 0000 0000 0000 | 0             |
| 5  | Manufacturer Device Name                                      | 1008 | 00 | read only  | VISIBLE_STRING | PD4-C5918M4204-E-08 |                                         |               |
| 6  | Manufacturer Hardware Version                                 | 1009 | 00 | read only  | VISIBLE_STRING | W005b               |                                         |               |
| 7  | Manufacturer Software Version                                 | 100A | 00 | read only  | VISIBLE_STRING | FIR-v1544-B219678   |                                         |               |
| 8  | Guard Time                                                    | 100C | 00 | read/write | UNSIGNED16     | 0000h               | 0000 0000 0000 0000                     | 0             |
| 9  | Live Time Factor                                              | 100D | 00 | read/write | UNSIGNED8      | 00h                 | 0000 0000                               | 0             |
| 10 | Store Parameters                                              | 1010 | 00 | read only  | UNSIGNED8      | 06h                 | 0000 0110                               | 6             |
| 11 | Store Parameters - Save All Parameters To Non-volatile Memory | 1010 | 01 | read/write | UNSIGNED32     | 00000001h           | 0000 0000 0000 0000 0000 0000 0000 0001 | 1             |
|    | a a characteria chemicana                                     |      | ~~ | 44.54      |                |                     |                                         |               |

## 9.1 Filtering

You can filter the objects displayed in the table by clicking with the right mouse button anywhere in the table and selecting the menu entry **Select Filter**.

| Db | ject Dictionary 🔀          |     |                          |    |         |              |            |                | 🔗 fo 🍽 🌌 🗖 🗖        |
|----|----------------------------|-----|--------------------------|----|---------|--------------|------------|----------------|---------------------|
|    | Description                |     |                          |    |         |              |            |                | Value 🔺             |
|    |                            |     |                          | ۲. | ' Y     | ' ¥          | Y          | Y              | ′                   |
| 1  | Device Type                | _   |                          |    | 1000    |              |            |                | 00040192h           |
| 2  | Error Register             | 12  | Select Predefined Filter |    | 1001    | 00           | read only  | UNSIGNED8      | 00h                 |
| 3  | Pre-defined Error Field    | Ø   | Clear Predefined Filter  |    | click v | vith the rig | jht mouse  | ISIGNED8       | 00h                 |
| 4  | COB-ID Sync                |     |                          |    | button  | to open r    | nenu       | ISIGNED32      | 00000080h           |
| 5  | Synchronous Window Lengt   |     | Copy Row Content         |    | 1007    | 00           | read/write | UNSIGNED32     | 0000000h            |
| 6  | Manufacturer Device Name   |     | Copy Cell Content        |    | 1008    | 00           | read only  | VISIBLE_STRING | PD4-C5918M4204-E-08 |
| 7  | Manufacturer Hardware Ver  |     | Save OD as Script        |    | 1009    | 00           | read only  | VISIBLE_STRING | W005b               |
| 8  | Manufacturer Software Vers | 249 | Load OD from Script      |    | 100A    | 00           | read only  | VISIBLE_STRING | FIR-v1544-B219678   |
| 9  | Guard Time                 |     |                          | 1  | 100C    | 00           | read/write | UNSIGNED16     | 0000h               |

In the upper part of the resulting window, select a filter that fits your needs. In the lower part, you will get a list of the entries that will be displayed.

| Control and Statusword<br>> Operation Modes<br>> Special functions<br>NanoJ<br>Motor Tuning | List of<br>filters.                                          |
|---------------------------------------------------------------------------------------------|--------------------------------------------------------------|
| Add or remove objects.                                                                      |                                                              |
| 6041:00: Statusword<br>6060:00: Modes Of Operation<br>6061:00: Modes Of Operation Display   | List of objects<br>included in currently<br>selected filter. |
|                                                                                             | OK Cancel                                                    |

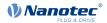

To remove the filter on the view, click with the right mouse button anywhere in the table and select **Clear Filter**.

## 9.2 Save and load

The whole table can be saved on the PC and loaded back again. The buttons for these actions can be seen in the image below.

| 🔲 Ob | ject Dictionary 🔀                            |                                   |                   |    |            | 60      | ve tabl  | e to disk.                    |
|------|----------------------------------------------|-----------------------------------|-------------------|----|------------|---------|----------|-------------------------------|
|      | Description                                  |                                   |                   |    |            | 34      | velabie  |                               |
|      |                                              | Y                                 | $\neg \mathbf{Y}$ | Y  | Y          |         |          |                               |
| 1    | Error Register                               | 10                                | 001               | 00 | read only  | UNSI    |          | saved file to Oh              |
| 2    | Pre-defined Error Field                      | 10                                | 003               | 00 | read/write | UNSI    | table    | and controller. <sub>Oh</sub> |
| 3    | COB-ID Sync                                  | 10                                | 005               | 00 | read/write | UNSIG   | NED32    | 00000080h                     |
| 4    | Synchronous Window Length                    | 10                                | 007               | 00 | read/write | UNSIG   | NED32    | 0000000h                      |
| 5    | Manufacturer Device Name                     | 10                                | 008               | 00 | read only  | VISIBLE | E_STRING | PD4-C5918M4204-E-08           |
| 6    | Manufacturer Hardware Version                | 10                                | 009               | 00 | read only  | VISIBLE | E_STRING | W005b                         |
|      | Manufacturer Software Version                | 10                                |                   |    | read only  | VISIBL  | e_string | FIR-v1544-B219678             |
| 8    | Guard Time                                   | 10                                | 00C               | 00 | read/write | UNSIG   | NED16    | 0000h                         |
| 9    | Live Time Factor                             | 10                                | 00D               | 00 | read/write | UNSIG   | NED8     | 00h                           |
| 10   | Store Parameters                             | 10                                | 010               | 00 | read only  | UNSIG   | NED8     | 06h                           |
| 11   | Store Parameters - Save All Parameters To No | on-volatile Memory 10             | 010               | 01 | read/write | UNSIG   | NED32    | 0000001h                      |
| 12   | Store Parameters - Save Communication Para   | ameters To Non-volatile Memory 10 | 010               | 02 | read/write | UNSIG   | NED32    | 0000001h                      |
| 13   | Store Parameters - Save Application Paramet  | ers To Non-volatile Memory 10     | 010               | 03 | read/write | UNSIG   | NED32    | 0000001h                      |
| 14   | Store Parameters - Save Customer Parameter   | rs To Non-volatile Memory 10      | 010               | 04 | read/write | UNSIG   | NED32    | 0000001h                      |

The file uses the same format as the Object Dictionary Script Console. So as an alternative for loading the file, it is possible to copy the content - or parts of it - to the Object Dictionary Script Console.

## 10 Oscilloscope

The oscilloscope samples up to 12 objects of the object dictionary graphically over time.

## 10.1 Setting up the oscilloscope

You can add channels by clicking on the Add button in the lower section.

You can also load a preset, the presets are accessible via Configurations > Load.

You can also detach the tab "Oscilloscope" from the main window and make it full screen. This is particularly useful if you have a second monitor connected to the computer.

## 10.2 Starting and stopping the oscilloscope

With the buttons Start and Stop in the tab Status & Control the oscilloscope can be started or stopped.

#### Note

After hitting the **Start** button, the oscilloscope is waiting for the trigger condition **in the controller** to fire. Until this point, the oscilloscope is left blank.

## 10.3 Status of the oscilloscope

The status of the oscilloscope is displayed in the tab Status & Control and can reach the following states:

| Icon                    | Explanation                                                                      |
|-------------------------|----------------------------------------------------------------------------------|
| Status: 🔳 Stopped       | The oscilloscope is switched off.                                                |
| Status: 🔁 Trigger armed | The oscilloscope is waiting for the trigger condition in the controller to fire. |

| - | <br> |
|---|------|
| С | n    |
|   |      |

#### Explanation

Status: 🐥 Fetching data

The oscilloscope is collecting the data from the controller.

## 10.4 Modifying the scales

Every channel can be scaled in three ways:

#### Automatically

In case, the check box in the column **Auto** is activated, the channel gets fitted in the graph automatically.

#### Manually

Deactivate the check box in the column **Auto** and use the numbers in the columns **min** and **max** to set the bounds for the channel.

#### Use the scaling of another channel

Use the option With [channel name] in the column Show to assign the scaling from another channel.

#### Example

The oscilloscope configuration contains three objects which value represents a position:

- 1. Target position
- **2.** Position actual value
- 3. Position demand value

To get a better understanding of the correlation between the channels, the "Target position" sets the scale in graph 1 and both other channels will be drawn with the same scale.

| Object                          |      | Show                           |   | Grid | Auto | Min | Max |   |
|---------------------------------|------|--------------------------------|---|------|------|-----|-----|---|
| Target Position (607A:00)       | (Je) | On graph 1                     | Ŧ | 3    | 1    | 0.0 | 0.0 | × |
| Position Actual Value (6064:00) | (J)  | With Target Position (607A:00) | Ŧ | 1    | 1    | 0.0 | 0.0 | × |
| Position Demand Value (6062:00) | P    | With Target Position (607A:00) | - | 1    | 1    | 0.0 | 0.0 | × |
|                                 |      |                                |   |      |      |     |     |   |
|                                 |      |                                |   |      |      |     |     |   |
|                                 |      |                                |   |      |      |     |     |   |
|                                 |      |                                |   |      |      |     |     |   |
| 💠 Add                           |      |                                | - |      |      |     |     |   |

## 10.5 Setting the trigger

The trigger defines when the data sampling in the controller starts. There is no data to display until this trigger fires.

You can modify the trigger in the lower right pane:

| Trigger                                  |              |
|------------------------------------------|--------------|
| Time Base <custom></custom>              | ✓ Auto-rearm |
| Condition: Bit changing                  | •            |
| Source object: <none selected=""></none> | Select       |
| Value: 0                                 | Dec Bin Hex  |

The functions are:

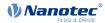

#### Auto-rearm

If activated, the oscilloscope starts sampling the data every time the condition of the trigger is met. If deactivated, the oscilloscope will sample and display the data only once (often described as "single" mode).

#### Condition

The trigger condition itself. The "value" or the "bit" refers to the value or bit of the "source object". In case of **Immediate start**, sampling begins when "**Start**" is pressed.

#### Source object

Use the button **Select** to set the object that the trigger condition applies to.

Value

This is only valid if **Condition** is not set to **Immediate start**. The value will be used for the condition.

#### Example

To get a precise view of the start of the movement, the sampling is set up to start as soon the speed gets above zero in the "velocity mode":

- 1. Auto-Rearm: off
- 2. Condition: Object dictionary value bigger than threshold
- 3. Source object: "VI Velocity actual value (6044)"
- 4. Value: 0

## 11 Object dictionary script console

## 11.1 General

The "Object Dictionary Script Console" is a simple command line to read or write values in the object dictionary.

You can open the console with a click an the button More... and selecting the entry "Console".

## 11.2 Read values from objects

To read the value of an object, type in the index and subindex of the objects of interest using the following syntax:

<INDEX>:<SUBINDEX>

and hit **Enter** key. Index and subindex are hexadecimal numbers (without the notation of "0x"), the index has four digits, the subindex two.

The answer will include a hexadecimal, decimal and binary representation of the number in the entry.

#### Example

Read out the value of 6040, type in: 6040:00 and hit Enter.

The answer may be

> 6040 0x001f 31 0000 0000 0001 1111 (Controlword)

where

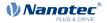

- 0x001f is the number in hexadecimal notation
- 31 is the number in decimal notation
- 0000 0000 0001 1111 is the number in binary notation

### 11.3 Write values to objects

If you want to write in an object, simply write

<INDEX>:<SUBINDEX>=<VALUE>

and press Enter key. The command doesn't return anything in response.

The value can be a decimal number (e.g. "15") or hexadecimal (e.g. "0xF").

#### Example

To set the object at index 6040 to value "6", type in: 6040:00=6 and press Enter key.

## **11.4 Additional functions**

#### Comments

You can insert comments with two slashes "//". The text after the slash is not executed.

#### Subindex 00

If no subindex is used in a read or write command, the subindex 00 is assumed. You can therefore read the value of the object at index  $6040_h$  like this: 6040Enter. This also works for setting values to objects, so 6040:00=6Enter is equivalent to 6040=6Enter

#### History

All commands entered are stored in a history. You can navigate through this history with the keys **Arrow up** and **Arrow down**.

#### Auto completion

The console helps choosing the correct index with pressing Ctrl and Space.

#### Example

Start typing in 604 and press **Ctrl** and **Space**. The console will now offer a list of objects starting with the number "604" and the names of the object. Navigate through the list with the keys **Arrow up** and **Arrow down** to select the object and hit enter to transfer the selection to the console.

| ſſ | ♦ 6040.00         | Controlword                                       |   |                                    |
|----|-------------------|---------------------------------------------------|---|------------------------------------|
|    |                   | Statusword                                        | h |                                    |
| ш  | <b></b> 6042:00   | vl target velocity                                |   |                                    |
| ш  | <b></b> 6043:00   | vl velocity demand                                | Ε |                                    |
| Ш  | <b>\$ 6044:00</b> | vl velocity actual value                          |   |                                    |
|    | <b></b> 6046:00   | vl velocity min max amount - Highest sub-index    | ш |                                    |
| 0  | <b></b> 6046:01   | vl velocity min max amount - MinAmount            |   |                                    |
| cr | <b>\$ 6046:02</b> | vl velocity min max amount - MaxAmount            |   |                                    |
| s  | <b>\$ 6048:00</b> | vl velocity acceleration - Highest sub-index supp |   |                                    |
|    | <b>\$ 6048:01</b> | vl velocity acceleration - DeltaSpeed             |   |                                    |
| 1  | <b>\$ 6048:02</b> | vl velocity acceleration - DeltaTime              | Ŧ | 'tware Version'<br>'Velocity Mode' |
| Ľ  | •                 | 4                                                 |   | , verocity noue                    |
| 4  |                   |                                                   |   |                                    |

This also works if you need the index of an object where you know the name of an object. Start by typing in the name (for example "Statusword") and press **Ctrl** and **Space** and select the entry of interest as described in the example above.

## 12 Firmware update

## **12.1 Getting firmware files**

The recommended firmware files are provided Plug & Drive Studio release package. Open the zip file and navigate to the folder Firmware. The sub-folders are named after the product, where "x" is used as a placeholder.

If you need a different version please contact Nanotec at support@nanotec.de

## **12.2 Connect the controller**

Before updating the controller's firmware, connect it as described in <u>Setting up the controller and the</u> <u>communication</u> and <u>Connecting to a controller</u>.

CAUTION

Ensure that the power supply for the controller is stable throughout the update process.

## 12.3 Updating the firmware

- 1. Click on the button Setup and open the tab Firmware.
- 2. Click on the button Flash firmware... and follow the instructions.
- 3. In the next window select the device to upgrade from the list and click on the button Next >.
- 4. In the following window select the firmware to update either from the file system or from the list of recently used firmware files. Then click on the button **Next** >.
- 5. The next window will show you an overview over the update process.

### CAUTION

Check the controller model and the firmware file carefully. Using the wrong firmware will lead to a broken controller.

After that click on the button Next >.

#### Note

In case of an Ethernet connection, administrator rights may be required and requested. Please confirm the corresponding Windows dialogs.